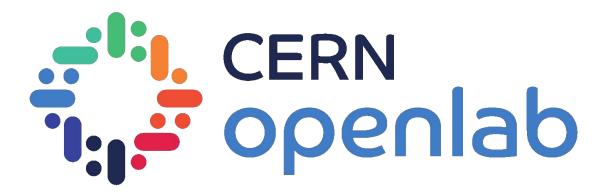

#### ANALYSIS AND MACHINE LEARNING ON LOGS OF THE MONITORING INFRASTRUCTURE

**AUTHOR:** 

Mert Ozer

SUPERVISOR:

Borja Garrido Bear

## **GOAL OF THE PROJECT**

IMPROVE UTILISATION OF MONITORING INFRASTRUCTURE

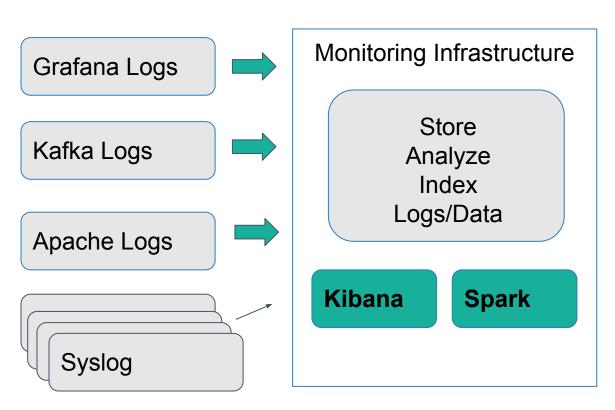

- Import logs in Monitoring Infrastructure
- 2. Visualize with Kibana to understand and optimize
- 3. Analyze (ML) log data with Spark for anomalies detection

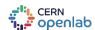

### 1. IMPORT LOGS

DATA INGESTION

#### **Unstructured raw log**

[03/Aug/2017:16:53:33 +0200] "GET /api/search?limit=10&quer y=&tag=wlcg HTTP/1.1" 200 211 "https://monit-grafana-dev. cern.ch/dashboard/db/def ault?orgId=1" "Mozilla/5.0 (X11; Linux x86\_64) AppleWebKit/537.36 (KHTML, like Gecko) Chrome/60.0.3112.78

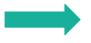

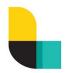

#### **Structured JSON data**

metadata.type:apache

data.request:/api/search ? limit = 10 & query

= & tag = wlcg

data.verb:GET

data.response:200

data.referrer:"https://monit-grafana-dev.cern

ch/dashboard/db/default?orgId=1"

data.agent:"Mozilla/5.0 (X11; Linux x86\_64)

AppleWebKit/537.36 (KHTML, like Gecko)

Chrome/60.0.3112.78 Safari/537.36"

data.bytes:211

data.httpversion: 1.1

metadata.timestamp: [1501772013000]

Logstash

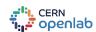

Safari/537.36

## **RAW LOGS**

#### MANY TYPES AND FORMATS

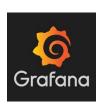

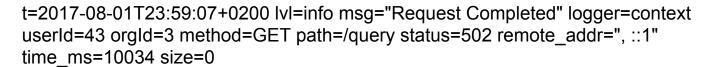

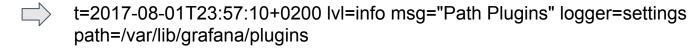

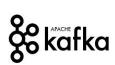

[2017-08-10 09:43:34,814] INFO Rolled new log segment for 'condor\_raw\_metric-8' in 10 ms. (kafka.log.Log)

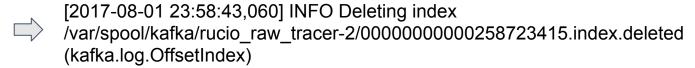

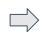

[Tue Aug 01 03:23:01.180514 2017] [ssl:warn] [pid 2210] AH01909: RSA certificate configured for monit-grafana-dev.cern.ch:443 does NOT include an ID which matches the server name

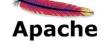

[03/Aug/2017:16:53:33 +0200] "GET /api/search?limit=10&query=&tag=wlcg HTTP/1.1" 200 211 "https://monit-grafana-dev.cern.ch/dashboard/db/default?orgId=1" "Mozilla/5.0 (X11; Linux x86\_64) AppleWebKit/537.36 (KHTML, like Gecko) Chrome/60.0.3112.78 Safari/537.36

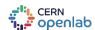

### 2. ANALYSIS OBJECTIVES

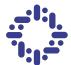

Most used dashboards

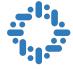

Hourly visualization of grafana users

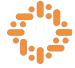

Abnormal behaviour in services

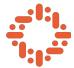

Anomaly detection in kafka clusters

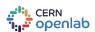

# MOST USED DASHBOARDS

IMPROVE PERFORMANCE AND USER EXPERIENCE

user mozer apache urls

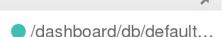

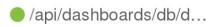

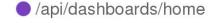

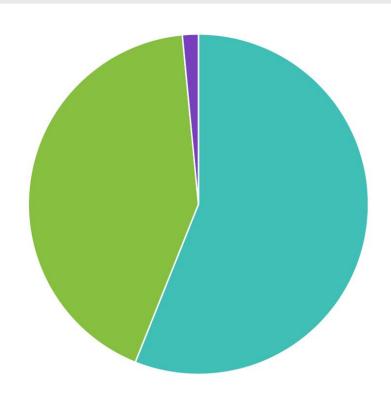

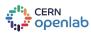

# SPOT ISSUES WITH KAFKA

NORMAL BEHAVIOUR IN KAFKA CLUSTER

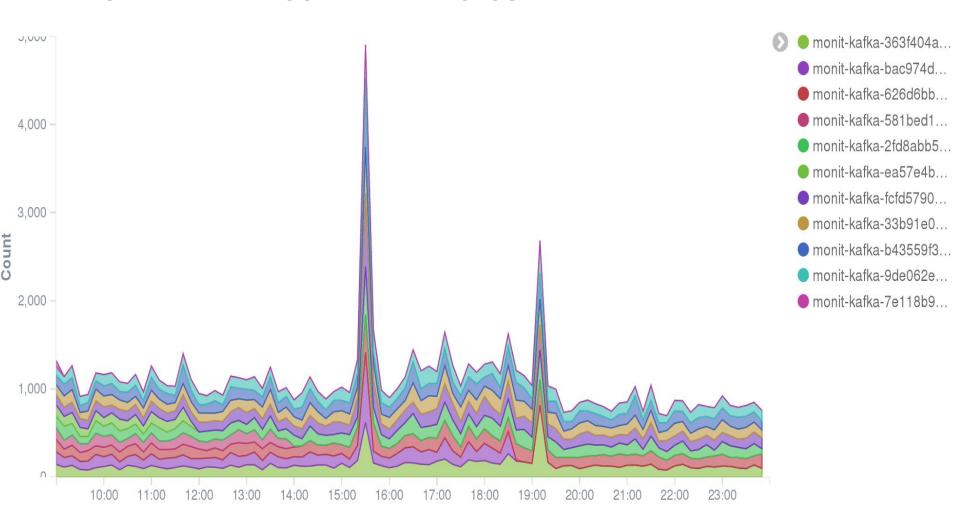

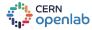

## **SPOT ISSUES WITH KAFKA**

ABNORMAL BEHAVIOUR IN KAFKA CLUSTER

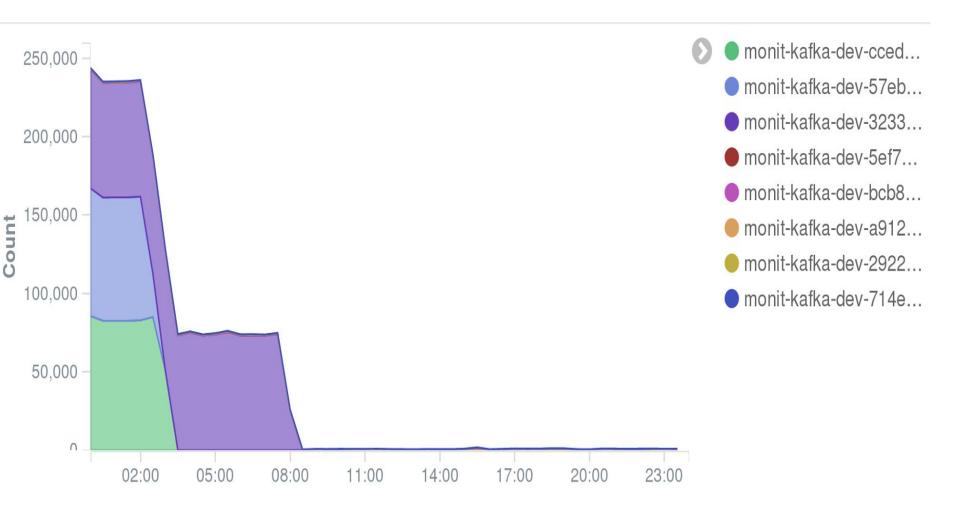

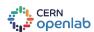

## HOURLY GRAFANA USAGE

HOURLY VISUALIZATION OF UNIQUE GRAFANA USERS

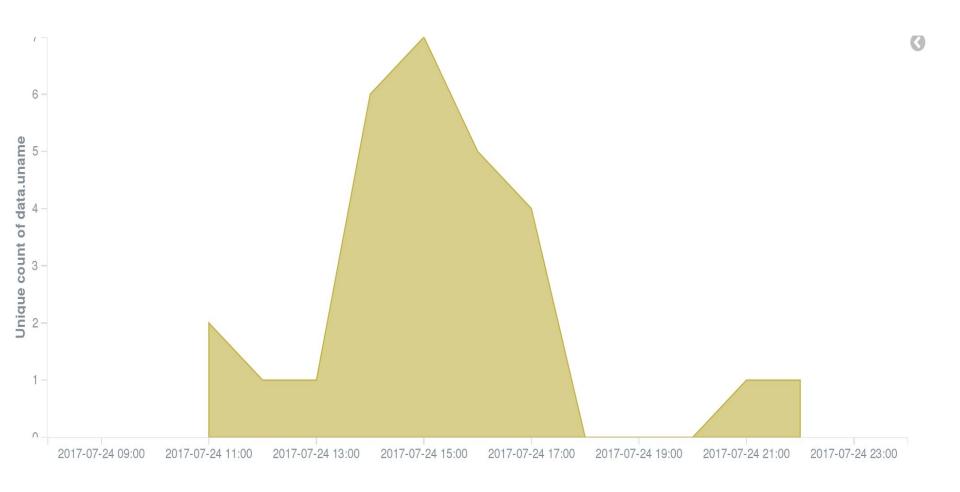

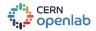

# 3. ANOMALY DETECTION

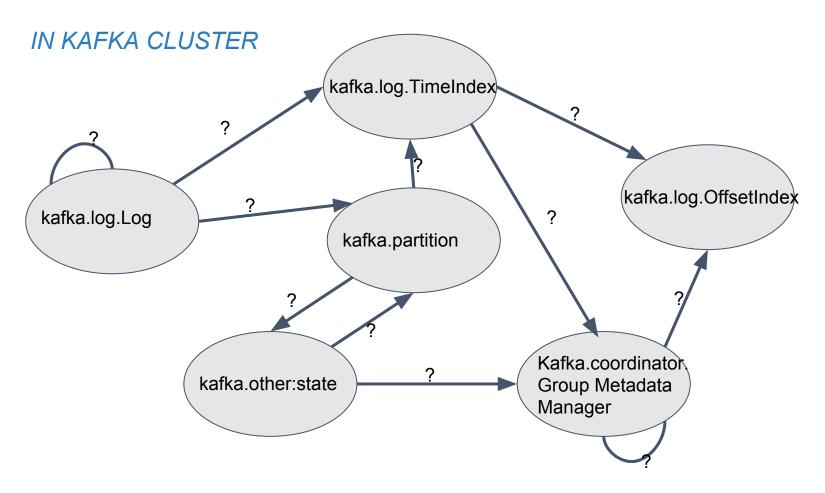

#### Nodes:

Indicates current log state name

#### **Edges**:

Probability of transition to another state.

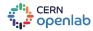

### **ONGOING WORK**

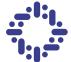

Finding anomalies in Kafka clusters

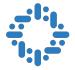

More visualisations

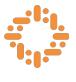

Machine learning to complement visualisations

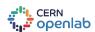

## SUMMARY

- 1. Import logs in Monitoring Infrastructure
- 2. Visualize with Kibana to understand and optimize monitored services
- 3. Analyze (ML) log data with Spark for anomalies detection

#### **Big Thanks to:**

CERN Openlab for this amazing experience My supervisor **Borja Garrido Bear** And to my team members.

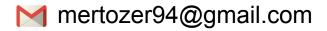

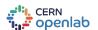